# **BAB V**

# **IMPLEMENTASI DAN PENGUJIAN SISTEM**

### **5.1 HASIL IMPLEMENTASI**

Pada tahapan ini penulis mengimplementasikan hasil dari rancangan yang telah dibuat pada tahap sebelumnya. Implementasi yang dimaksud adalah proses menterjemahkan rancangan menjadi sebuah program aplikasi.

Adapun hasil implementasi dari halaman *output* tersebut adalah sebagai berikut :

- **Mulai Permainan Materi**  $\overline{435}$ **TENNIS** Profil **Bantuan Keluar**
- 1. Tampilan Menu Utama

**Gambar 5.1 Tampilan Menu Utama**

Tampilan diatas merupakan tampilan yang pertama kali muncul saat *user* membuka aplikasi dan menampilkan form mulai permainan, form materi, form profil dan form bantuan. Pada halaman ini terdapat beberapa menu yang dapat digunakan sesuai dengan kebutuhan *user*.

- **Pilih Hewan Burung** lamalia Reptil erangga
- 2. Tampilan Menu mulai permainan

#### **Gambar 5.2 Tampilan Menu Mulai Permainan**

Tampilan di atas merupakan tampilan yang akan tampil apabila *user* memilih tombol mulai permainan pada halaman utama. Pada halaman ini terdapat sub menu yang dapat dipilih yaitu menu mamalia, serangga, reptil dan burung.

3. Tampilan Menu soal hewan mamalia

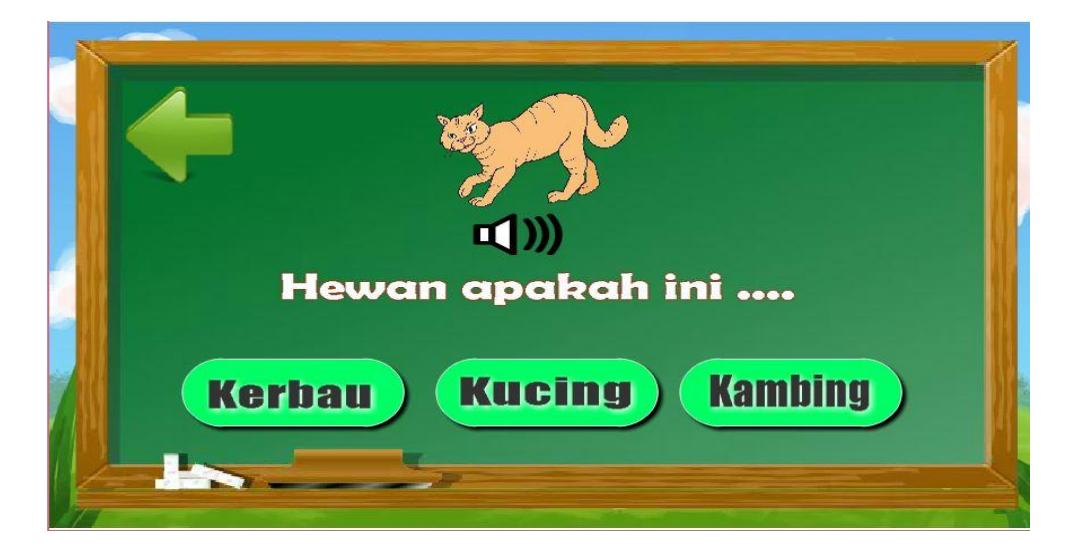

**Gambar 5.3 Tampilan Menu soal hewan mamalia**

Tampilan di atas merupakan tampilan yang akan tampil apabila *user* memilih tombol menu mamalia pada halaman mulai permainan. Pada halaman ini terdapat soal-soal mengenai hewan mamalia.

4. Tampilan Menu soal hewan serangga

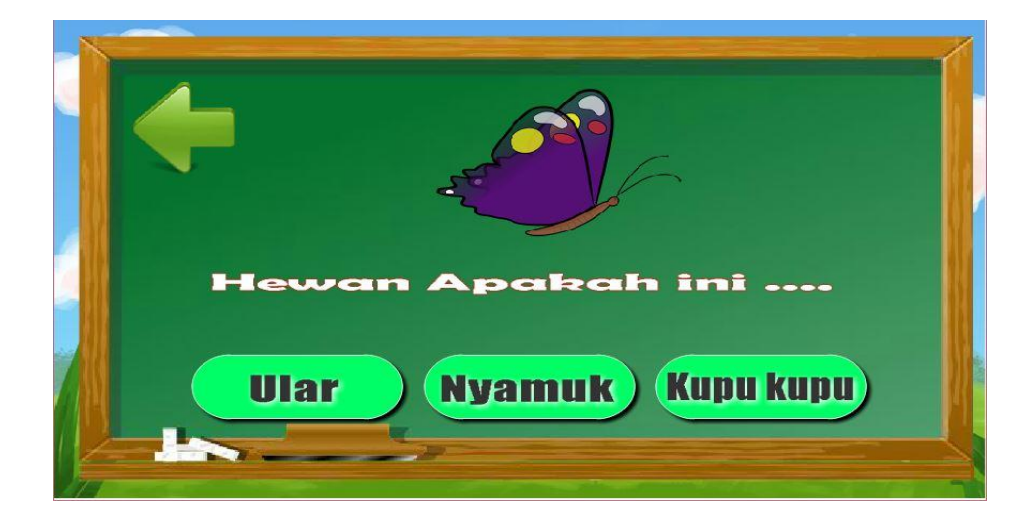

**Gambar 5.4 Tampilan Menu soal hewan serangga**

Tampilan di atas merupakan tampilan yang akan tampil apabila *user* memilih tombol menu serangga pada halaman mulai permainan. Pada halaman ini terdapat soal-soal mengenai hewan serangga.

5. Tampilan menu soal hewan reptil

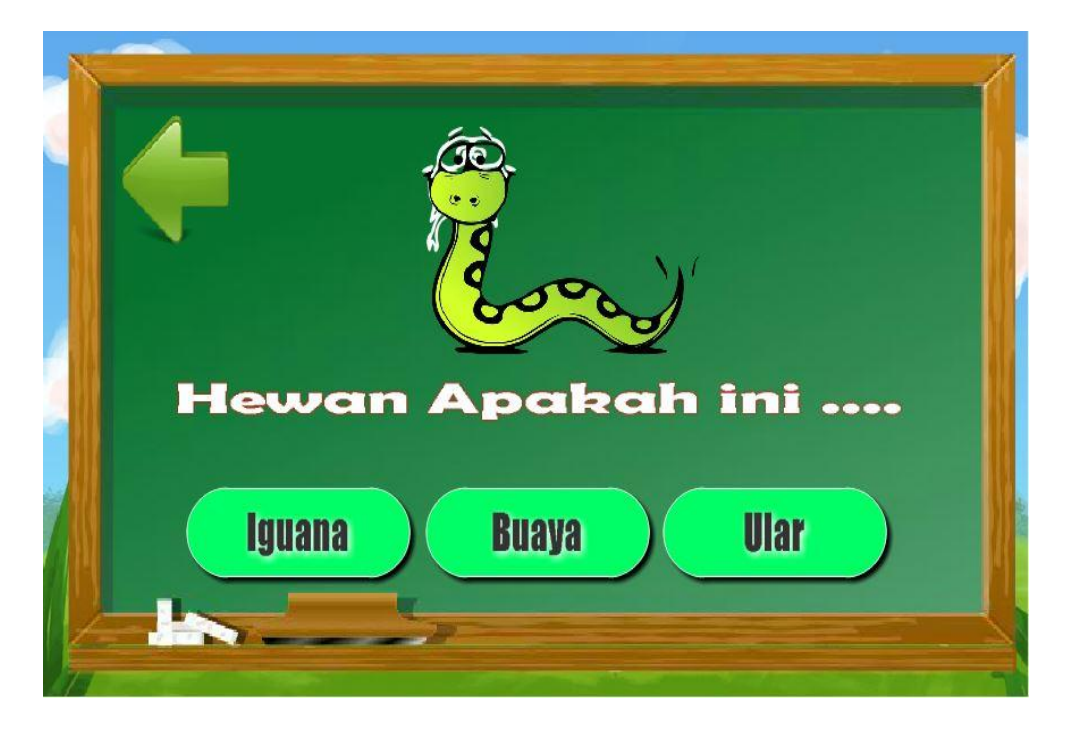

**Gambar 5.5 Tampilan menu soal hewan reptil**

Tampilan di atas merupakan tampilan yang akan tampil apabila *user* memilih tombol menu reptil pada halaman mulai permainan. Pada halaman ini terdapat soal-soal mengenai hewan reptil.

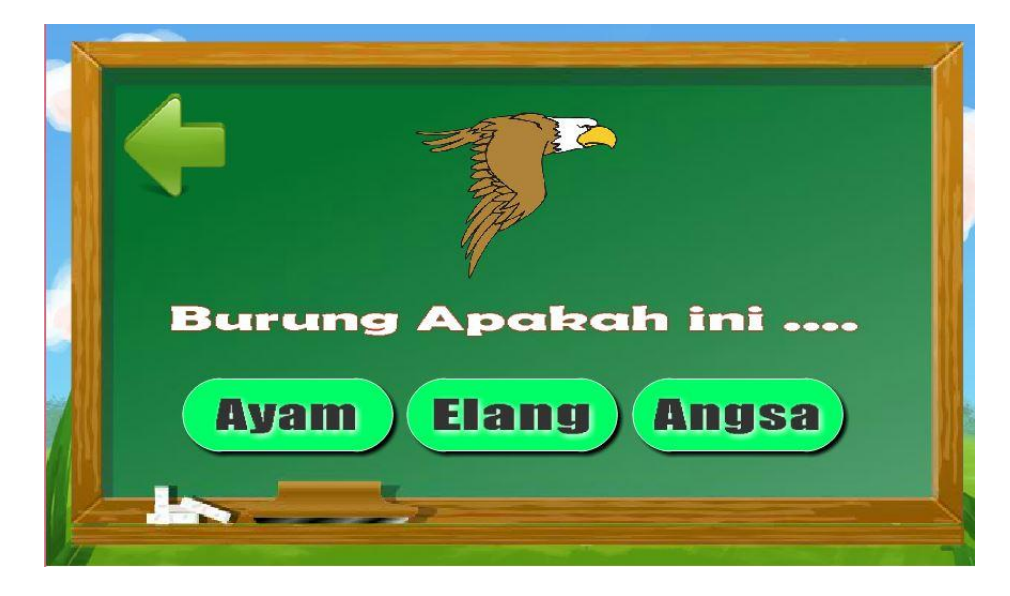

6. Tampilan menu soal hewan burung

**Gambar 5.6 Tampilan menu soal hewan burung**

Tampilan di atas merupakan tampilan yang akan tampil apabila *user* memilih tombol menu burung pada halaman mulai permainan. Pada halaman ini terdapat soal-soal mengenai hewan burung.

7. Tampilan menu materi

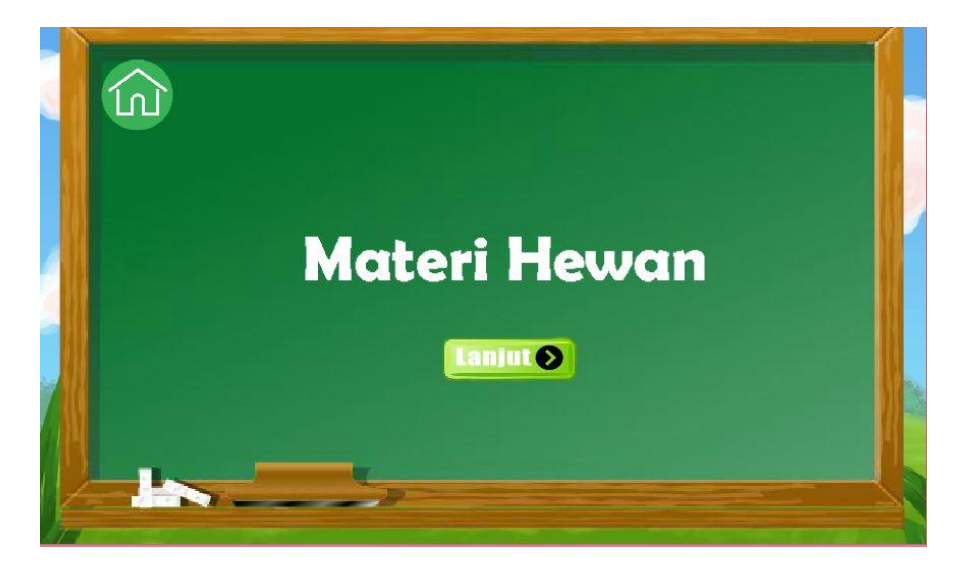

**Gambar 5.7 Tampilan menu materi**

Tampilan di atas merupakan tampilan yang berisikan materi-materi mengenai hewan mamalia, serangga, reptil dan burung.

8. Tampilan menu profil

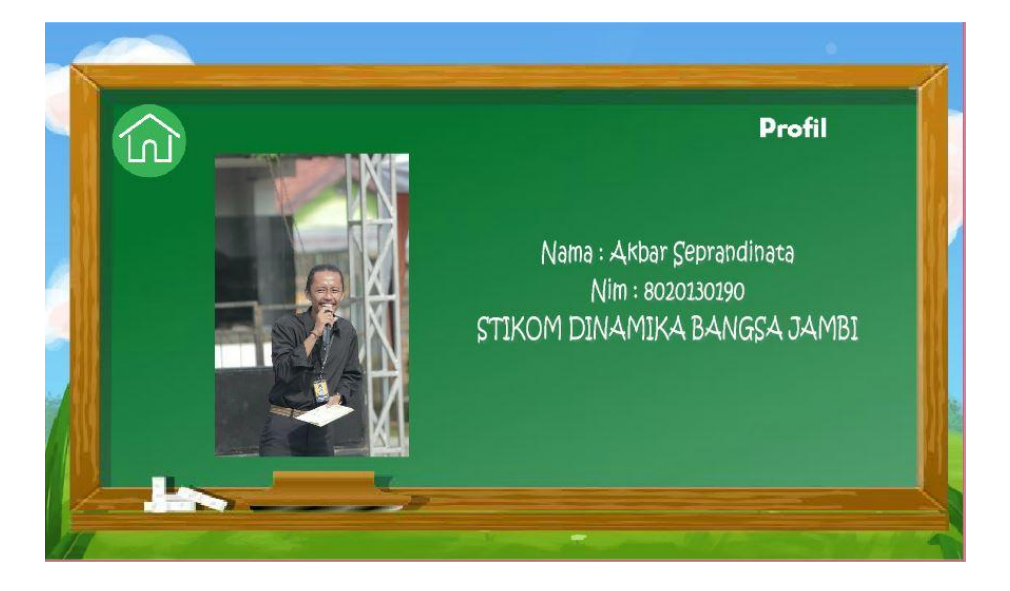

**Gambar 5.8 Tampilan menu profil**

Tampilan di atas merupakan tampilan yang berisikan profil pembuat aplikasi.

9. Tampilan menu bantuan

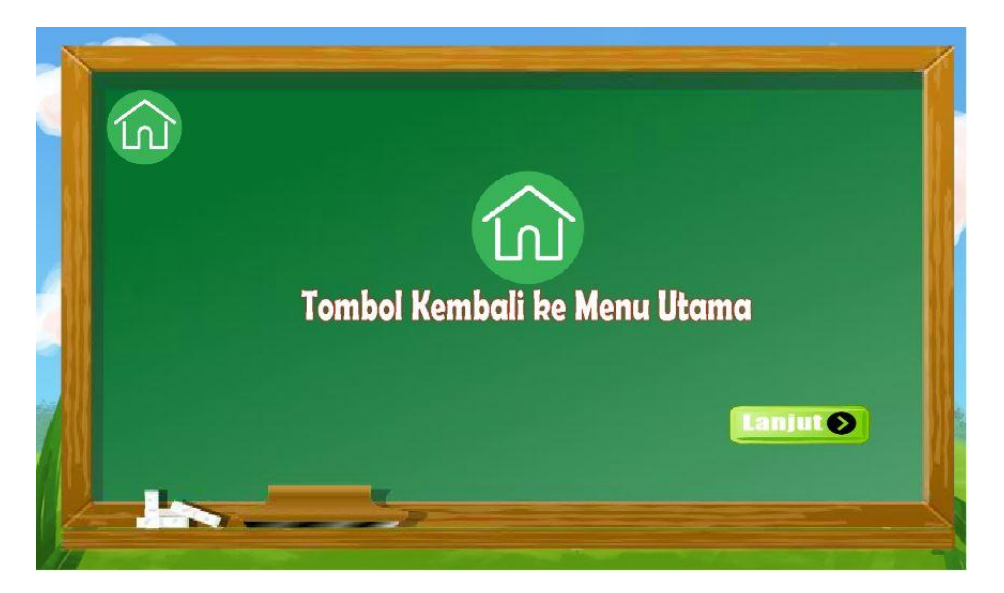

**Gambar 5.9 Tampilan menu bantuan**

Tampilan di atas merupakan tampilan yang berisikan bantuan pengunaan aplikasi.

## **5.2 PENGUJIAN SISTEM**

Pengujian terhadap sistem yang telah dibuat dilakukan untuk melihat apakah program yang dibuat tersebut telah berjalan sesuai dengan yang di inginkan. Dari hasil pengujian tersebut dapat dilihat pada tabel 5.1.

| Deskripsi                          | Prosedur                                                       | Keluaran yang                                            | Hasil yang                                | Kesimpula   |
|------------------------------------|----------------------------------------------------------------|----------------------------------------------------------|-------------------------------------------|-------------|
|                                    | pengujian                                                      | diharapkan                                               | didapat                                   | $\mathbf n$ |
| Memilih menu<br>mulai<br>permainan | - Jalankan<br>aplikasi<br>- Klik tombol<br>mulai<br>permainan  | Menampilkan<br>halaman mulai<br>permainan                | Tampilan<br>halaman<br>mulai<br>permainan | Baik        |
| Memilih salah<br>satu hewan        | - Jalankan<br>aplikasi<br>- Klik tombol<br>salah satu<br>hewan | Menampilkan<br>salah<br>satu<br>halaman<br>soal<br>hewan | Tampilan<br>halaman soal<br>hewan         | Baik        |
| Memilih menu<br>materi             | - Jalankan<br>aplikasi<br>- Klik tombol                        | Menampilkan<br>materi                                    | Tampilan<br>halaman<br>materi             | Baik        |

**Tabel 5.1 Pengujian Sistem**

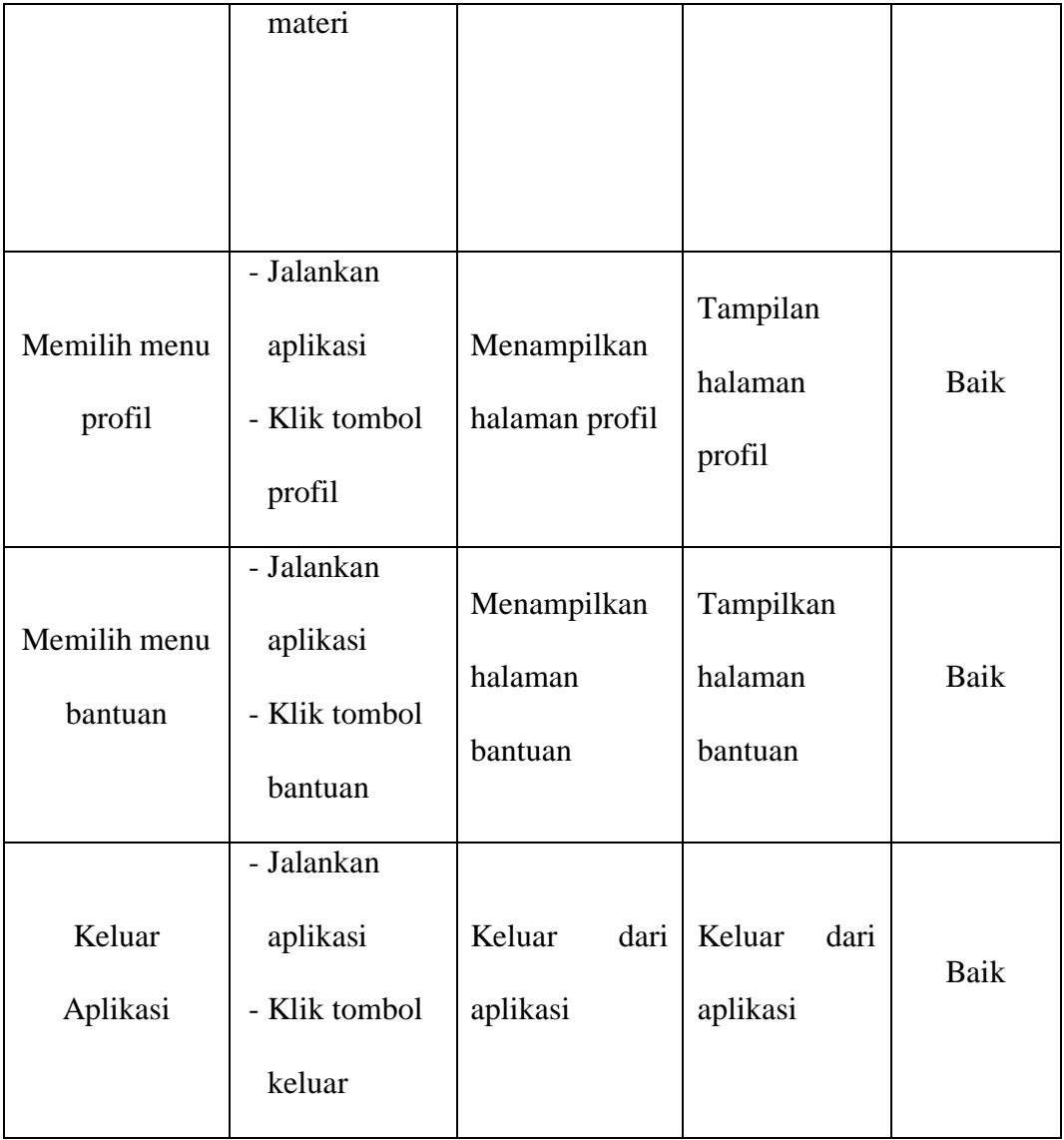

### **5.3 ANALISIS HASIL YANG DICAPAI SISTEM**

Berdasarkan analisa yang didapat dari tampilan-tampilan hasil implementasi serta pengujian perangkat lunak yang dilakukan oleh penulis, diperoleh kesimpulan bahwa aplikasi yang dibuat telah mencapai tujuan yang telah ditetapkan.

Adapun kelebihan yang dimiliki oleh aplikasi perangkat ajar ini antara lain sebagai berikut:

- 1. Aplikasi bisa langsung dijalankan tanpa harus menginstalnya terlebih dahulu.
- 2. Antarmuka (*interface*) yang didesain secara sederhana (*simple)*, sederhana dan tidak menggunakan banyak layar, sehingga tidak membingungkan *user*.
- 3. Mudah dioperasikan karena desainnya dirancang untuk mudah digunakan, khususnya untuk anak-anak.
- 4. Sistem dapat menjelaskan hewan sekitar secara visualisasi sehingga diharapkan anak dapat lebih mudah dalam memahami dan mudah mengenali binatang disekitar.
- 5. Memiliki materi-materi mengenai pengenalan hewan.
- 6. Menarik minat belajar anak-anak agar lebih mengenal berbagai macam hewan yang ada.

Selain kelebihan adapun kekurangan dari perangkat ajar ini adalah sebagai berikut :

- 1. Memerlukan bimbingan orang tua agar anak dapat lebih mudah memahami hewan.
- 2. Fitur yang terdapat dalam aplikasi perangkat ajar ini belum begitu kompleks seperti tidak terdapatnya animasi 3D.
- 3. Menambah materi yang lebih luas